Dell™ OEM Solution 版本 1.0 – Microsoft® System Center Essentials Management Suite

# 技术信息页

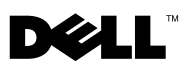

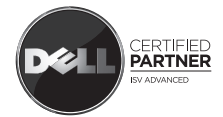

# 注和小心 **公 注:** "注"表示可以帮助您更好地使用计算机的重要信息。 小心: "小心"表示如果不遵循说明,就有可能损坏硬件或导致数据丢失。

#### 本说明文件中的信息如有更改,恕不另行通知。 © **2009 Dell Inc.** 版权所有,翻印必究。

\_\_\_\_\_\_\_\_\_\_\_\_\_\_\_\_\_\_\_\_

未经 Dell Inc. 书面许可,严禁以任何形式复制本材料。

本文中使用的商标:*Dell*、*DELL* 徽标、*PowerEdge*、*PowerVault*、*Latitude*、*Optiplex*、*Vostro*  和 *Precision* 是 Dell Inc. 的商标; *Microsoft*、*Windows*、*Windows Server* 和 *Hyper-V* 是 Microsoft Corporation 在美国和 / 或其它国家 / 地区的商标或注册商标。

2009 年 5 月

# 目次

# 1 [Microsoft SCE/SCVMM](#page-4-0) 集成解决方案 ... 5

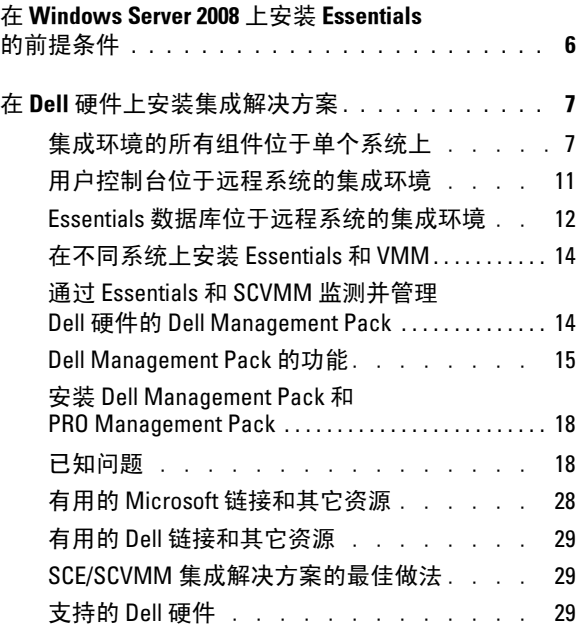

## 4 | 目次

# <span id="page-4-0"></span>Microsoft SCE/SCVMM 集成解决 方案

Dell™ 与 Microsoft<sup>®</sup> 合作推出 OEM 版本的 Microsoft System Center Essentials (SCE 或 Essentials) 2007 SP1 和 Microsoft System Center Virtual Machine Manager (SCVMM 或 VMM) 2008。

可以独立使用 SCE 和 SCVMM, 也可以配合各种 Dell Management Pack (MP) 实现基础架构的各种功能。

本节列出这些功能。

独立的 Essentials with Dell Management Pack 提供管理各个系列的 Dell 硬 件的功能,比如:

- Dell PowerEdge™/PowerVault™ Server 系统
- Dell 商用客户端系统 (Dell Latitude®、Dell Optiplex® 和 Dell Precision<sup>®</sup>)
- Dell 打印机
- Dell 模块化存储设备

独立的 VMM 为虚拟数据中心提供集中化的异构管理解决方案。

Microsoft SCE/SCVMM 集成解决方案具有增强的功能,使用户可以从同 一个管理控制台管理物理和虚拟环境。集成解决方案实现服务器整合、业 务连续性和动态配置。

可以使用集成解决方案从 Essentials 控制台访问 Virtual Machine Management (VMM) 的基本功能。还可以从 VMM 控制台启动 Essentials 图表视图。

Microsoft SCE/SCVMM 集成解决方案配合具备 Dell Performance and Resource Optimization (PRO) 功能的 Management Pack, 为虚拟化环境提 供支持工作负载和应用程序的资源优化,最大程度减少停机时间并加快解 决速度。

Essentials Media 套件提供安装程序选项,允许您在 64 位 Windows Server™ 2008 操作系统上安装 SQL Server 2005 Express。

# <span id="page-5-0"></span>在 Windows Server 2008 上安装 Essentials 的前提条件

安装 Essentials 前, 应安装本节提到的热补工。

在 Windows Server 2008 或 Windows Vista 上,打开 Health Explorer 窗口 时 System Center Operations Manager 2007 控制台可能会停止响应。有关 详情,请参阅知识库文章 951327。

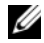

#### **注:** 在装有 / 准备安装 System Center Operations Manager/Essentials Administration Console 角色的计算机上应用此热补丁。

事件日志服务可能会由于 Windows Server 2008 计算机上的死锁而停止响 应。有关详情,请参阅知识库文章 952664。

**注:** 在装有 / 准备安装 RMS、 Management Server、 Gateway Server、 Essentials Server 和 Agent 角色的计算机上应用此热补丁。

用于监测 Windows Server 2008 计算机的性能计数器发生内存泄漏。有关 详情,请参阅知识库文章 951116。

**2 注:** 在装有 / 准备安装 RMS、 Management Server、 Gateway Server、 Essentials Server 和 Agent 角色的计算机上应用此热补丁。

当应用程序使用传统方法在 Windows Vista 或 Windows Server 2008 中查 询性能计数器值时可能会停止响应。有关详情,请参阅知识库文章 953290。

**24 注:** 在装有 / 准备安装 RMS、 Management Server、 Gateway Server、 Essentials Server 和 Agent 角色的计算机上应用此热补丁。

有关详情,请参阅

http://www.microsoft.com/downloads/details.aspx?FamilyId=58529AF1- 243D-41F5-B681-342AC04AA17B&displaylang=en

# <span id="page-6-0"></span>在 Dell 硬件上安装集成解决方案

可以用以下不同方法安装集成解决方案:

- 集成环境的所有组件位于单个系统上
- 用户控制台位于远程系统的集成环境
- Essentials 数据库位于远程系统的集成环境
- Essentials 和 VMM 安装在不同系统上

# <span id="page-6-1"></span>集成环境的所有组件位于单个系统上

对于管理和监测 Dell 硬件来说, 这种安装选项提供了更好的方式, 因为 集成环境的所有组件都在单一主机上。

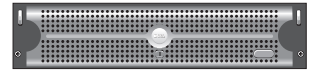

装有 Essentials 和 VMM 的所 有组件的 Management Server

这些是在单一系统上安装集成解决方案的优势

- 消除了一些网络相关问题
- 更容易排除与安装相关的问题。
- 更容易维护基础架构
- 降低了总体拥有成本,因为无需专门将多个服务器用于集成解决方案
- 简单易用的备份和恢复功能

#### 提示:

- 有关 System Center Essentials 的系统要求和支持平台的信息,请参阅 http://technet.microsoft.com/en-us/library/bb422876.aspx
- 有关 System Center Essentials 2007 SP1 的版本注释, 请参阅 http://technet.microsoft.com/en-us/library/cc308579.aspx

#### <span id="page-6-2"></span>在 Dell PowerEdge 系统上安装 Essentials

1 安装 Microsoft .NET 3.0:

对于 Windows 2008, 通过从 Server Manager 添加 .NET Framework 3.0 功能来安装  $NET30<sub>s</sub>$ 

对于 Windows 2003,从

http://www.microsoft.com/downloads/details.aspx?FamilyID=10cc340bf857-4a14-83f5-25634c3bf043&displaylang=en 下载 .NET 3.0

要安装 .NET 2.0, 从 http://go.microsoft.com/fwlink/?LinkID=69740 下 载最新的 .NET 2.0 for X86 Windows 2003

对于 X64 Windows 2003,从 http://go.microsoft.com/fwlink/?LinkID= 70274 下载 .NET 2.0。

- 2 要在 Windows Server 2008 上安装 IIS 7.0, 请执行以下一项操作:
	- 在 Server Manager 中安装 Internet Information Services (IIS) 7.0。 配置 IIS 7.0 时, 选择 Web Server 复选框以启用 Web Server Role 服 务。接着,确保在 "Application Development"(应用程序开发) 下选中 Active Server Pages (ASP) 和 ASP .NET
	- 使用以下命令行安装并配置 IIS 7.0:

call start /w %SYSTEMDRIVE%\windows\system32\pkgmgr /l:log.etw /iu:IIS-WebServerRole;IIS-WebServer;IIS-CommonHttpFeatures;IIS-StaticContent;IIS-DefaultDocument;IIS-DirectoryBrowsing;IIS-HttpErrors;IIS-HttpRedirect;IIS-ApplicationDevelopment;IIS-ASPNET;IIS-NetFxExtensibility;IIS-ASP;IIS-CGI;IIS-ISAPIExtensions;IIS-ISAPIFilter;IIS-ServerSideIncludes;IIS-HealthAndDiagnostics;IIS-HttpLogging;IIS-LoggingLibraries;IIS-RequestMonitor;IIS-HttpTracing;IIS-CustomLogging;IIS-ODBCLogging;IIS-Security;IIS-BasicAuthentication;IIS-WindowsAuthentication;IIS-DigestAuthentication;IIS-ClientCertificateMappingAuthentication;IIS-IISCertificateMappingAuthentication;IIS-URLAuthorization;IIS-RequestFiltering;IIS-IPSecurity;IIS-Performance;IIS-HttpCompressionStatic;IIS-HttpCompressionDynamic;IIS-WebServerManagementTools;IIS-ManagementConsole;IIS-ManagementScriptingTools;IIS-ManagementService;IIS-IIS6ManagementCompatibility;IIS-Metabase;IIS-WMICompatibility;IIS-LegacyScripts;IIS-LegacySnapIn;IIS-FTPPublishingService;IIS-FTPServer;IIS-FTPManagement;WAS-WindowsActivationService;WAS-ProcessModel;WAS-NetFxEnvironment;WAS-ConfigurationAPI

3 安装 SQL Server 2005 SP2。

对于 X86 Windows 2003、X86 Windows 2008 和 X64 Windows 2008,可 以使用安装介质安装 SQL Express。

对于 X64 Windows 2003, *请勿*使用安装介质中的 SOL Express。

- 4 将 Essentials DVD 插入 DVD 驱动器。
- 5 运行 DVD 根目录中的 SetupSCE.exe。
- 6 单击 "Read Release Notes"(阅读版本注释)阅读在部署期间可能需 要的重要信息。
- 7 在"Start"(启动)页上,单击"Full Setup"(完整安装)启动 System Center Essentials 安装向导。
- 8 按照向导屏幕上的说明完成安装。
- 生: 继续之前, 必须完成以下步骤。这些是准备集成 Essentials 的必须步 骤。

安装 Essentials 后,必须使用 fsutil.exe 工具创建硬链接。

 $\mathscr{D}$  注: 可以在安装 Essentials 的位置找到 fsutil.exe.

# <span id="page-8-0"></span>使用 fsutil.exe 创建硬链接

- 启动 fsutil.exe 工具并在文件系统中创建 Operations Manager Console 可执行文件 (Microsoft.MOM.UI.Console.exe) 的硬链接,用于启动 Essentials 控制台可执行文件 (Microsoft.EnterpriseManagement.SCE.UI.Console.exe)。
- 通过键入此命令创建硬链接:

```
Fsutil hardlink create 
microsoft.mom.ui.console.exe 
microsoft.enterprisemanagement.sce.ui.console.exe
```
有关 Essentials Diagram View 与 VMM 控制台集成的详情, 请参阅 http://go.microsoft.com/fwlink/?LinkId=148206。

## 在装有 Essentials 的 Management Station 上安装 SCVMM 服务器

有关详情,请参阅 http://technet.microsoft.com/en-us/library/cc793149.aspx

#### 配置 Essentials 2007 SP1 和 VMM 2008 的集成

<sup>从</sup> System Center Virtual Machine Manager 2008 DVD 运行安装并选择 "Configure Operations Manager"(配置 Operations Manager)。

该安装向导会自动执行以下配置项:

- 将管理包导入集成所需的 Essentials 数据库中。
- 给 Essentials 服务器授予必需的访问权限。
- 安装 VMM 控制台。

有关如何配置 System Center Essentials 2007 与 System Center Virtual Machine Manager 2008 (VMM) 集成的详情,请参阅 http://go.microsoft.com/fwlink/?LinkId=150214。

# 登录 VMM 控制台并连接到 VMM 服务器

- 1 打开 "Administration" (管理)选项卡并从左窗格选择 "System Center"(系统中心)。
- 2 右键单击中间窗格的 Operations Manager Server。
- 3 单击 "Modify"(修改)。
- 4 在 Operations Manager Server 窗口中, 键入 Essentials 服务器的名称并 单击 $\overline{a}$  "OK"(确定)。

有关详情,请参阅: http://technet.microsoft.com/hi-in/library/cc956099(en-us).aspx

这样就完成了在单一系统上集成 SCE 和 SCVMM

# <span id="page-10-0"></span>用户控制台位于远程系统的集成环境

这个安装选项使您可以通过在不同系统上安装 Essentials 和 VMM 的用户 控制台来远程使用这两个产品。

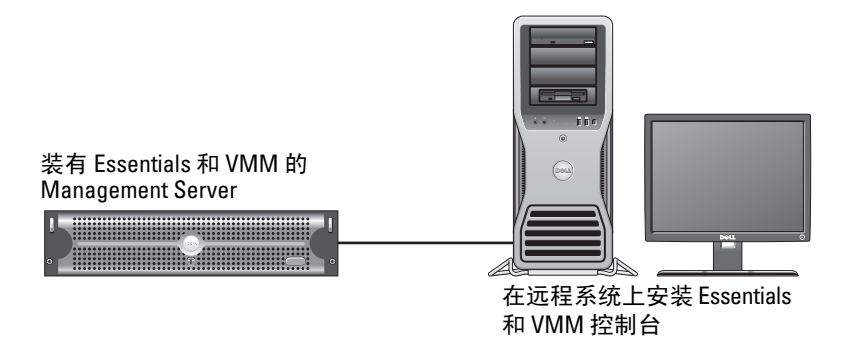

要安装此选项:

- 1 完成 ["集成环境的所有组件位于单个系统上](#page-6-1)"中定义的步骤。
- 2 在 Management Station 上安装 Essentials Server。按照 "在 [Dell](#page-6-2)  PowerEdge [系统上安装](#page-6-2) Essentials"中的步骤进行操作。
- 3 安装 Essentials 后, 必须使用 fsutil exe 工具创建硬链接。 请参阅 "使用 fsutil.exe [创建硬链接"](#page-8-0)。
- 4 安装 SCVMM 服务器。有关详情,请参阅 http://technet.microsoft.com/en-us/library/cc793149.aspx

## 安装并连接到 Essentials 用户控制台

- $\mathcal{L}$  注: 确保 Essentials 和 VMM 的用户控制台都安装在同一远程系统上。
	- 1 在 System Center Essentials DVD 上, 双击 SetupSCE.exe.
	- 2 在 Essential 安装向导中选择 "User Interface" (用户界面)选项。
	- 3 按照向导上的说明完成安装。
	- 4 启动 Essentials。 此时将显示 "Connect to Server"(连接到服务器)对话框。
	- 5 在 "Server name" (服务器名称)中, 键入 Essentials 2007 控制台要 连接的 System Center Essentials Management Server 的计算机名称。

#### 安装并连接到 SCVMM 2008 用户控制台

- 1 启动 "VMM 2008 Setup Wizard" (VMM 2008 安装向导)。
- 2 选择 "User Console"(用户控制台)并按照向导上的说明完成安装。
- 3 安装完成后, 启动 VMM 用户控制台。
- 4 在控制台窗口中, 提供要连接的 VMM 服务器主机的主机名。

# <span id="page-11-0"></span>Essentials 数据库位于远程系统的集成环境

在此安装选项中, Essentials 和 VMM 2008 安装在一个系统上,而 Essentials 数据库位于远程系统。

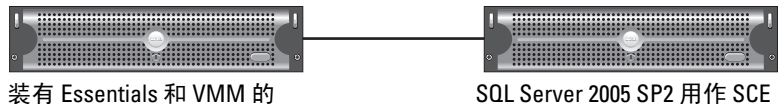

MS 的数据库服务器

这种情况适合于中央数据库服务器。

Management Server

1 按照 "在 [Dell PowerEdge](#page-6-2) 系统上安装 Essentials"中的定义,在 Management Station 上安装 Essentials。

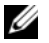

 $\mathbb{Z}$  注: 在 Management Station 上只安装数据库的 SQL Reporting Server 组 件。有关如何安装并配置 SQL Reporting Server 的详情, 请参阅 http://support.microsoft.com/kb/938245。

2 要安装带有远程数据库的 Essentials, 在安装期间, 在 Essentials 安装 向导的 "Database Instance Selection"(数据库实例选择)窗格中选 择远程数据库实例,而不是本地数据库实例。

■ 注: 有关配置 SQL 数据库进行远程连接的信息, 请参阅 http://support.microsoft.com/kb/914277。

- 3 安装 Essentials 后, 必须使用 fsutil.exe 工具创建硬链接。请参阅"使 用 fsutil.exe 创建硬链接"。
- 4 要安装带有远程数据库的 VMM, 在 VMM 安装向导的 "Database Instance Selection"(数据库实例选择)窗格中选择远程数据库实例, 而不是本地数据库实例。
	- **么注:**有关配置 SQL 数据库进行远程连接的信息,请参阅 http://support.microsoft.com/kb/914277。 有关安装 VMM 服务器的信息,请参阅 http://technet.microsoft.com/enus/library/cc793149.aspx。
- 5 从 System Center Virtual Machine Manager 2008 DVD 运行 setup.exe。
- 6 选择 "Configure Operations Manager" (配置 Operations Manager)。 该安装向导会自动执行以下配置项:
	- 将所有管理包导入集成所需的 Essentials 数据库中。
	- 给 Essentials 服务器授予必需的访问权限。
	- 安装 VMM 控制台。

有关配置 Operations Manager (Essentials) 与 VMM 2008 的详情, 请参阅 http://go.microsoft.com/fwlink/?LinkId=150214。

有关以下信息:

- 有关如何配置 SQL Server 2005 允许远程连接,请参阅 http://support.microsoft.com/kb/914277
- 有关如何配置 Reporting Server,请参阅 http://support.microsoft.com/kb/938245

# <span id="page-13-0"></span>在不同系统上安装 Essentials 和 VMM

在此处安装 VMM 控制台进行集成

此安装选项允许用户将多个系统上安装的 Essentials 和 VMM 集成起来。

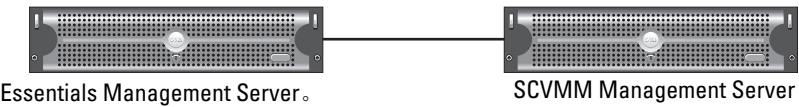

- 1 在 Management Station 上安装 Essential。有关详情,请参阅 "在 [Dell](#page-6-2)  PowerEdge [系统上安装](#page-6-2) Essentials"。
- 2 安装 Essentials 后,必须使用 fsutil.exe 工具创建硬链接。请参阅 ["使](#page-8-0) 用 fsutil.exe [创建硬链接"](#page-8-0)。
- 3 安装 VMM 2008 Server。有关详情, 请参阅 http://technet.microsoft.com/en-us/library/cc793149.aspx。
- 4 通过在 Essentials 主机上从 VMM Installation CD 运行配置 Operations Manager 向导来安装 VMM 用户控制台并集成 Essentials 系统。

有关详情,请参阅 http://technet.microsoft.com/enus/library/cc956099.aspx。

当多个系统上都安装了 Essentials 和 VMM 时, 此操作可以将它们集成 起来。

# <span id="page-13-1"></span>通过 Essentials 和 SCVMM 监测并管理 Dell 硬件的<br>Dell Management Pack della Management Pack

## Dell Management Pack 版本 3.1.1

从 http://support.us.dell.com/support/downloads/format.aspx?releaseid= R214547 下载该 Management Pack。

以下管理包作为 Management Pack 版本 3.1.1 的一部分, 用于管理 Dell 硬件:

- Dell Server and Printer Management Pack: 可以使用 Dell Server and Printer 管理包查找并管理 Dell PowerEdge/ PowerVault 服务器系统、带外 DRAC 和机箱管理控制器 (CMC) 以及 Dell 打印机。通过基于 Microsoft Windows Active Directory® 的查找功能来查找 Dell 服务器,而使用 SNMP 查找 Dell 打 印机、 CMC 和 DRAC。
- Dell Client Management Pack:Dell Client 管理包用于查找和管理 Dell 客户端系统,比如 Dell Precision®、 Dell Latitude 和 Dell Optiplex 系 统。通过基于 Windows Active Directory 的查找功能来查找 Dell 客户端 系统。

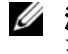

 $\mathbf{Z}$  注: 如果使用 Dell Client Management Pack 版本 3.1.1 查找, Dell Vostro<sup>®</sup> 系统将不会分类为 Dell **设备**。

• Dell Storage Management Pack: 使用该管理包查找并管理 Dell PowerVault MD 存储设备,比如 MD 3000、 MD 3000i 和以菊花链形式 连接的 MD1000。

#### Dell Performance and Resource Optimization Management Pack (PROPack)

可以从以下位置下载 PROPack 1.0 版:

http://support.us.dell.com/support/downloads/format.aspx?releaseid=R217520

Dell PRO-enabled Management Pack for SCVMM 2008 提供所支持 Dell 硬 件的虚拟环境动态性能和资源优化 (PRO)。

# <span id="page-14-0"></span>Dell Management Pack 的功能

#### Dell Server and Printer Management Pack

该管理包

- 查找并监测运行 Server Administrator 版本 5.3 (最低)和更高版本的 Dell PowerEdge (单片和模块化)和 PowerVault 系统。
- 支持查找和监测带外 DRAC 5、 DRAC/MC、 CMC 和 Dell 打印机。

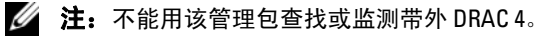

- 对存储控制器及其组件以及运行状况汇总状态 (服务器)提供增强的 属性支持。
- 将没有安装 Server Administrator、 Instrumentation Service 不响应或 Server Administrator 版本早于 5.3 的 Dell 系统划分到 "Unknown" (未知)类别下。
- 显示 Dell OpenManage Server Administrator (包括 Server Administrator Storage Management)接收的 Dell PowerEdge 系统事件 警报。
- 提供 DRAC 5、 DRAC/MC 和 CMC 陷阱支持
- 提供以下任务:
	- 启动 Server Administrator
	- 启动 Dell Printer Console
	- 启动 CMC 和 DRAC 控制台
	- 清除 Dell 系统的 Embedded Server Management (ESM) 日志
	- 配有底板管理控制器 (BMC) 的 Dell 系统的高级电源控制任务
- 报告 ESM 和 BMC 日志、 Windows 事件日志、所选系统固件和驱动程 序版本以及基于所选服务器和属性的 RAID 和 BIOS 配置设置。
- 允许您对 Dell 设备进行自定义和配置,以方便查找和监测。
- $\mathbb{Z}$  注: 有关所支持 Dell 打印机的列表, 请参阅相应 Dell Management Pack 的自 述文件。

#### Dell Client Management Pack

- 用 OpenManage Client Instrumentation (OMCI) 版本 7.5 A03 查找 Dell 客户端系统 (Dell Latitude、 Optiplex 和 Precision)
- 显示从 OMCI 接收的事件警报
- 提供客户端系统关机和重新引导任务
- 允许您对 Dell 客户端系统进行自定义和配置,以方便查找和监测

#### Dell Storage Management Pack:

- 查找和监测组件运行状况并显示 Dell MD 3000 和 MD 3000i 存储阵列 (带外和带内)警报
- 查找以菊花链形式连接到 Dell MD3000/MD3000i 存储阵列的 Dell PowerVault MD1000™

• 管理 Dell MD3000 和 Dell MD3000i 存储阵列警报。

#### Dell Performance and Resource Optimization Management Pack (PROPack)

VMM 2008 通过 Essentials Server 与 Dell OpenManage 套件集成,以简化 基于 Dell 服务器的 Microsoft Hyper-V® 虚拟化环境的管理。该集成基于 Dell PROPack 功能, 使 Dell OpenManage 运行状况警报能够作为 PROTIPS 从 Essentials 传递到 VMM 2008, 然后由 VMM 2008 驱动恢复操 作。 Dell PROPack 恢复操作最大程度减少了 Dell 服务器基础架构上重要 服务的停机时间。 PROTIPS 会根据服务器主机的运行状况推荐相应的补 救措施,比如迁移虚拟机到正常主机或将主机置于维护模式。

Dell Server PROPack 版本 1.0 通过持续监测虚拟环境的运行状况来支持运 行基于 Windows Server 2008 x64 的 Hypervisors 的系统。

利用集成解决方案,管理员可以使用单一控制台帮助集中管理物理资源和 虚拟业务服务。

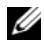

注:有关详情,请参阅 《*Dell Management Pack* and *PROPack* 用户指南》, 位置是 http://ftp.dell.com/sysman/ 或 ftp://ftp.dell.com/sysman/。

# <span id="page-17-0"></span>安装 Dell Management Pack 和 PRO Management Pack

要导入 Dell Management Pack 和 PROPack, 使用 Essentials 的 "Import Management Pack"(导入管理包)向导:

- 1 从 Dell 支持网站下载管理包。
	- 下载 Dell Management Pack 版本 3.1.1 管理 Dell 设备。 http://support.us.dell.com/support/downloads/format.aspx?releaseid=R214547
	- 下载 Dell 服务器的 Dell PROPack 版本 1.0。 http://support.us.dell.com/support/downloads/format.aspx?releaseid=R217520

## $\mathscr{O}$  注: 管理包是自解压 .exe 文件。

- 2 将下载的文件复制到本地系统硬盘驱动器上的目标目录。
- 3 打开自解压 .exe 文件解压缩所有管理包。
- 4 单击 "Start"(开始) → "Programs"(程序) → System Center Essentials 2007 并选择 System Center Essentials 2007 Console。
- 5 在 "Operations Console"(操作控制台)中, 单击导航窗格中的 "Administration"(管理)。
- 6 展开 "Administration" (管理) 树, 右键单击 "Management Packs" (管理包),然后选择 "Import Management Packs"(导入管理包)。
- 7 键入或浏览到管理包文件所在位置,该位置通常是下载自解压 exe 文 件并解压缩其内容的位置。
- 8 选择您想导入的管理包,然后单击"Open"(打开)。 此时将显示 "Import Management Packs"(导入管理包)屏幕。
- 9 单击 "Import"(导入)以完成任务。

# <span id="page-17-1"></span>已知问题

要查看本节提到的知识库文章,请参阅 http://support.microsoft.com/kb/< 知识库编号 >

# 独立 Essentials 环境 - 已知问题<br>• 有关不挠收 W/SLIS 眼冬哭

- 有关不接收 WSUS 服务器更新的系统的信息,请参阅知识库文章 954960。
- 有关使用 System Center Operations Manager 2007 中所管理数据源模 块创建大量性能数据时 Monitoringhost.exe 进程消耗所有 CPU 资源的 信息,请参阅知识库文章 954903。
- 有关在 Windows Essential Business Server Management Server 上应用安 全更新 948109 后 System Center Essentials 2007 Service Pack 1 报告功能 停止响应的信息,请参阅知识库文章 957755
- 有关 System Center Operations Manager 2007 Service Pack 1 和 System Center Essentials 2007 Service Pack 1 (2008年7月25日)累积热补丁 包的说明,请参阅知识库文章 954049
- 安装包含 System Center Operations Manager 2007 SP1 服务器或 System Center Essentials 2007 SP1 服务器报告的管理包后,会记录事件 ID 31569。请参阅知识库文章 954643
- 有关使用 System Center Operations Manager 2007 和 System Center Essentials 2007 中诊断跟踪的信息,请参阅知识库文章 942864
- 有关 System Center Operations Manager 2007 或 System Center Essentials 2007 中这些错误信息的信息:"The setup wizard was interrupted before System Center Operations Manager 2007 could be installed" (安装向导在安装 System Center Operations Manager 2007) 前被中断)或 "The client has been disconnected from the server"(客 户端与服务器的连接已断开), 请参阅知识库文章 949448
- 有关从 Windows Vista 计算机或 Windows Server 2008 计算机上 Microsoft System Center Essentials 2007 Service Pack 1 的 Essentials 控制 台启动远程协助任务时显示的错误信息的信息,请参阅知识库文章 956890
- System Center Operations Manager 2007 报告或 System Center Essentials 2007 报告的背景颜色可能是黑色。请参阅知识库文章 946420
- 导入合作伙伴目录更新到 System Center Essentials 2007 时,更新不能 分发给所管理主机,或者不能直接导入合作伙伴更新。请参阅知识库 文章 937467
- 有关在 Windows Server 2008 计算机上运行 System Center Operations Manager 2007 Service Pack 1 和 System Center Essentials 2007 Service Pack 1 的支持信息, 请参阅知识库文章 953141
- 如果导入管理包, System Center Operations Manager 2007 Service Pack 1 或 Essentials 2007 Service Pack 1 的 Root Management Server (RMS) 变 得不稳定或不可用。有关详情,请参阅知识库文章 951526
- 有关 System Center Essentials 2007 Service Pack 1 中所修复问题的信 息,请参阅知识库文章 949389
- 在 System Center Operations Manager 2007 或 System Center Essentials 2007 中生成报告时,报告控制台停止响应。有关详情,请参阅知识库 文章 946422
- 有关 System Center Operations Manager 2007 Service Pack 1 中所修复问 题的信息,请参阅知识库文章 944443
- 已经为 Windows 2003 SP2 x64 操作系统启用了 Essentials SP1 安装程 序, "Next"(下一步)按钮已启用, 但是安装程序失败。

Essentials 2007 需要在要安装 Essentials 的服务器上安装 x64 SQL Server 2005 报告服务实例(Standard 或 Enterprise Edition)。Essentials 2007 还需要本地 x64 SQL Server 2005 数据库服务实例 (Standard 或 Enterprise Edition)或远程 x86 或 x64 SOL Server 2005 数据库服务实例 (Standard 或 Enterprise Edition)。

在 Windows Server 2003 x64 Edition 上的 Essentials 安装期间, 在 **"Database Type"(数据库类型)**屏幕上, 安装 SOL Server 2005 Express Edition 的 Essentials 安装选项为禁用。该选项只在 SQL Server 2005 Express with Advanced Services 的 x86 版本上可用。在 Windows Server 2003 x64 Edition 上安装 x86 SQL Server Reporting Services 和 x64 Windows Server Update Services 不是支持的配置。

如果 "Database Type"(数据库类型)屏幕上的所有三个选项为禁 用, 但是 "Next" (下一步) 按钮仍为启用, 则请勿单击 "Next" (下一步) 按钮并继续安装。应在要安装 Essentials 的系统上本地安装 x64 SQL Server 2005 Reporting Services 以及支持的 SQL Server 数据库 服务实例, 然后重新尝试安装 Essentials。这会检测所支持的报告服 务、数据库服务实例、本地和远程 SQL Server 实例选项是否已启用。 安装程序成功地在 Windows Server 2003 x64 Edition 上安装 Essentials 2007。

• 在 64 位 Internet Information Services 7.0 Web Server 上启用 RPC over HTTP 会导致应用程序池故障。由于此问题,在 Windows Server 2008 X64 上安装 Essentials 2007 SP1 with SQL Express 会失败。

有关此问题的详情,请参阅知识库文章 http://support.microsoft.com/kb/970259。

### 独立 VMM 环境 – 已知问题

- 有关 System Center Virtual Machine Manager 2008 的建议热补丁, 请参 阅知识库文章 962941。
- 在 SCVMM 2008 中添加 Virtual Server 2005 R2 主机作为所管理主机会 限制通过 Virtual Server Administrative 网站管理虚拟机。有关详情,请 参阅知识库文章 961002。
- 使用 Windows XP 源计算机上的 Microsoft System Center Virtual Machine Manager 2008 尝试运行 P2V 过程时, 物理到虚拟 (P2V) 过程 在完成了 40% 时失败。有关详情,请参阅知识库文章 960262。
- Virtual Server 或 Hyper-V 主机的状态可能是 "Not Responding"(无响 应)或 "Needs Attention" (需要注意), 问题原因是 "Restricted Groups"(受限制的组)组策略设置。有关详情,请参阅知识库文章 969164
- 不能使用 Hyper-V 服务器上的 Hyper-V Manager 或 System Center Virtual Machine Manager (SCVMM) 导入虚拟机。有关详情,请参阅知 识库文章 968968
- SCVMM Admin Console 崩溃,在 VMManager.evtx 中记录错误 19999 和 1。有关详情,请参阅知识库文章 969269
- 有关使用 VSS Generates Event ID 6008 ( 意外关机) 恢复虚拟机的信 息,请参阅知识库文章 968692
- 不能使用 Hyper-V 服务器上的 Hyper-V Manager 或 System Center Virtual Machine Manager (SCVMM) 导入虚拟机。有关详情,请参阅知 识库文章 968968

#### 集成 Essentials 和 VMM 环境 – 已知问题

- 物理到虚拟转换显示以下错误信息。
	- 错误 (3154) 尝试联系服务器上的代理时出现内部错误。
	- 内部错误代码:0x8099319E

### 建议措施:

– 确保代理已安装并正在运行。确保 WMI 服务已安装并正在运行, 然后重新启动代理。

# 解决方法:

- a 转至 Regedit  $\rightarrow$  HKLM\Software\Microsoft\Microsoft System Center Virtual Machine Manager Server\Settings。
- b 创建名为 P2VBITSTcpPort 的新 DWORD 注册表项,并给该注册 表项分配十进制值 443。
- c 转至系统服务 (services.msc) 并重新启动 Virtual Machine Manager Service。

这些任务可以从 SCVMM 成功执行,而不必使用虚拟来宾服务

• 使用 SQL Express 在 X64 位操作系统上安装 Essentials 失败。

使用 SQL Server 2005 Express 在 Windows Server 2008 x 64 版本上安装 Essentials 2007 会失败。 Windows Server 2008 x 64 版本服务器上启用 RPC over HTTP Proxy 功能后,会出现此问题。由于该功能,如不进行 配置更改, IIS 中的 x86 工作进程不再启动。如果 x86 工作进程不能启 动, SQL Server 2005 Express Edition Reporting Services 将不能正常运 行。如果 SQL Server 2005 Express Edition Reporting Service 不正常运 行, Essentials 安装将不能成功完成。

有关此问题的解决办法的信息,请参阅以下 Microsoft 知识库文章:

KB970259: http://support.microsoft.com/kb/970259

KB970783: http://support.microsoft.com/kb/970783

## Dell Management Pack – 已知问题

本节介绍有关 Dell Management Pack for Essentials 中尚未解决的问题。

• SCOM 控制台显示运行时错误,错误信息为:"Runtime Error!Program:

C:\Program Fil... R6025 - pure virtual function call"(运行时错误!程序: C:\Program Fil... R6025 pure virtual function call)。

有关详情, 请参阅 http://support.microsoft.com/kb/951526/en-us。

• SCOM 控制台显示运行状况服务错误信息: 运行状况服务主机进程已停止工作。

错误信息:"Health service Host Process encountered a problem and needed to close"(运行状况服务主机进程遇 到问题并需要关闭)错误信息频繁显示。

有关详情, 请参阅 http://support.microsoft.com/kb/951526/en-us。

由于此运行状况服务崩溃的缘故,您可能会注意到 Dell 设备的查找和 监测出现意外行为。

• 报告未部署以及报告生成显示错误信息

导入 Dell Server and Printer Management Pack 后如果立即导入任何 Dell 报告,将会显示错误信息 "Cannot initialize report. The item "/Dell.connections.001/Dell.Connections.Report.\* log" cannot be found"(无法初始化报告。找不到 "/Dell.connections.001/Dell.Connections.Report.\* log" 项)。

这可能是由于以下原因:

- RMS、 Reporting 和 Database 服务器不符合推荐配置。
- System Center Operations Manager 需要时间部署报告。

Microsoft 已提供热补丁在几分钟内部署报告。有关详情,请参阅 http://support.microsoft.com/kb/954643/en-us。

- 运行查找向导期间运行状况服务崩溃。这是 Microsoft 的问题,在运行 状况服务不可用时杳找向导显示例外 "IPC failed to connect" (IPC 未能连接)。运行状况服务不可用,可能的原因是将 RMS 服务器配置 为多个管理组的代理无效。
- 如果 BMU 安装在非默认位置,可能无法执行 IPMISH 任务。诸如 Dell MP 电源和 LED 标识等任务只使用默认 C:\Program Files\Dell\SysMgt\bmc 文件夹中的 impish 可执行文件。在 64 位 OpenManage 安装或自定义目录安装上,这些任务可能无法运行。请

参阅 《Dell Management Pack 版本 3.1 For Microsoft System Center Operations Manager 2007 SP1 和 System Center Essentials 2007 SP1 用户 指南》。

- 不能在"Age"(持续时间)列选定内容上对 Dell 警报进行排序。以 前的管理包和用户个性化设置会覆盖 Dell Management Pack 版本 3.1.1 的 "View"(视图)设置。这存储在注册表路径 HKEY\_CURRENT\_USER\Software\Microsoft\Microsoft Operations Manager\3.0\Console\ %GUID%.AlertView\Age。如果删除此项,会从新 的管理包创建新的注册表文件夹,或者可以编辑排序标志 IsSortable 和 IsSorted to 1。
- 在 Essentials 的 Dell Diagram 视图中, Dell Printer 和 DRAC 对象下可 能会包括其它对象。

Essentials Network Device Monitoring Library 会查找并监测某些网络设 备组件,这些也会包括在 Dell 图表视图中。

- Operations Manager Health Service 可能会由于某些监测阈值而停止。 此问题的解决办法是修改监视器的以下阈值设置:
	- a 转至 "Authoring"(撰写)窗格
	- <sup>b</sup> 选择 "Authoring"(撰写) → "Management Pack Objects"(管 理包对象)  $\rightarrow$  "Monitors" (监视器)。
	- c 选择目标为 "Agent"(代理)。
	- d 选择 "Entity Health"(实体运行状况) → "Performance"(性 能) → "Health Service Performance"(运行状况服务性能)。
		- 右键单击 "Health Service Handle Count Threshold"(运行状 况服务处理计数阈值)。
		- 选择 "Overrides" (覆盖) → "Override the Monitor" (覆 盖监测) → "For a Group"(用于组)。
		- 选择 Management Server Computer Group。
		- 覆盖以下参数:
			- 代理性能监测类型 阈值
			- "Override Setting" (覆盖设置) 值从 2000 到 10000
			- "Enabled"(己启用) "Override Setting"(覆盖设置) 值为 true
		- 应用设置。
	- e 选择 "Entity Health"(实体运行状况) → "Performance"(性 能) → "Health Service Performance"(运行状况服务性能)
		- 右键单击 "Health Service Private Bytes Threshold"(运行状 况服务专用字节阈值)。
		- 选择 "Overrides"(覆盖) → "Override the Monitor"(覆 盖监测) → "For a Group"(用于组)。
		- 选择 Management Server Computer Group。
		- 覆盖以下参数:
			- 代理性能监测类型 阈值

"Override Setting" (覆盖设置) 值从 104857600 到 1610612736

• "Enabled" (己启用) - "Override Setting" (覆盖设置) 值为 true

- 应用设置。
- Dell Management Pack 带有的 IPMI 电源控制和 LED 标识任务要求在 Operations Manager Management Server 上装有 BMU 2.0 或更高版本。 还需要默认 BMC 凭据和默认路径 (C:\Program Files\Dell\SysMgt\bmc),这不能修改。

如果系统有不同的 BMC 凭据,应在 Operator Console 系统上安装 BMU 2.0 并在撰写窗格中为 BMC for Dell Server 创建新控制台任务。

选择 "Create new task"(创建新任务) → "Console Tasks - CommandLine"(控制台任务 - 命令行)并设置以下命令行参数:

- "Application"(应用程序):键入应用程序 "ipmish.exe" 的路径 (例如, C:\Program Files\Dell\SysMgt\bmc\ipmish.exe)
- "Parameters"(参数):例如: -ip \$Target/Property[Type= "Dell.Connections00130025!Dell.Connections.ServerBMC"]/BMCIP Address\$ -u %BMCUserName% -p %BMCPassword% -k %BMCKGKey% %IPMITaskString%

以上 BMCIPAddress 字符串可以通过选择显示 "BMC IP Address" (BMC IP 地址)的下拉按钮来填写。

更新 BMC 凭据

- %BMCUserName%, %BMCPassword%, %BMCKGKey% %IPMITaskString%

- "power status" 表示 CheckPowerStatus (检查电源状况) 任务

- "power on" 表示 PowerOn (开机)任务

- "power off" 表示 PowerOffGrace (正常关机) 任务
- "power off -force" 表示 PowerOffForce (强制关机)任务

- "power cycle" 表示 PowerCycle (关机后再开机)任务

- "power reset" 表示 PowerReset (电源重设)任务

- "identify on" 表示 LEDOn (Led 开) 任务

- "identify off" 表示 LEDOff (Led 关) 任务

- Operations Manager 不能在带有模块化机箱的 Dell PowerEdge xx55 系统 上查找带内 DRAC。只支持 DRAC/MC 和 DRAC 5 的带外。
- Dell Management Pack 图表视图间断性显示空白屏幕。在刷新屏幕时 也会出现。这是一个已知的 Microsoft 问题。
- "Virtual Disk Group Name for Physical Disk"(物理磁盘的虚拟磁盘组 名称)显示不正确。如果有两个以上的物理磁盘并且每个物理磁盘的 名称通常超过 16 个字符,就会发生这种情况。
- Operations Manager 不更新 OpenManage Services 的状态。当服务启动 模式为"Disabled"(禁用)时显示服务运行状况为绿色。
- 打印机属性 "cover status"(盖状态)和 "status"(状态)显示数值 而不是字符串。
- 在 System Center Essentials 的首次查找周期后,没有看到所查找组件 的正确运行状况,直到下次运行状况轮询周期之后才看到。在 Managed System 上重新启动 Operations Manager 运行状况服务获取所 查找组件的正确运行状况。
- Management Pack 版本 3.1.1 不支持打印机 3010CN 和 5100CN。

#### 其它语言的已知问题

#### 法语

在 Essentials Console 上, "Virtual Machine Status"(虚拟机状况)选项 卡, "Shutdown"(关机)和"Stop"(停止)都显示为 Arrêter。

#### 西班牙语

在 Essentials Console 上:

- "Discovery"(查找)向导字符串被截断
- 字符串 procedimientos 在 "Software Introduction"(软件介绍)页上 被截断。
- 在 "Discovery" (查找) 向导上, Cancelar selección 按钮上的文本被 截断。
- 在待批准的"Updates Group"(更新组)选择的"Group"(组)选 择中,文本错误显示为 desinstalar,而不是 instalar。 所有更新状态都错误显示。

# <span id="page-27-0"></span>有用的 Microsoft 链接和其它资源

- 推荐的 SCVMM 2008 热补丁: http://support.microsoft.com/?kbid= 962941
- 需要 Management Pack 才能进行 VMM 2008 和 Essentials 集成。 http://www.microsoft.com/downloads/details.aspx?FamilyID=d6d5cddd-4ec8-4e3c-8ab1-102ec99c257f&displaylang=en

http://support.microsoft.com/kb/938245

http://technet.microsoft.com/hi-in/library/bb437322(en-us).aspx

- Essentials 版本注释: http://technet.microsoft.com/en-us/library/cc308579.aspx
- Essentials 支持的配置: http://technet.microsoft.com/en-us/library/bb422876.aspx
- Essentials 更新管理 http://technet.microsoft.com/en-us/library/bb422979.aspx
- VMM 系统要求: http://technet.microsoft.com/en-us/library/cc764328.aspx
- VMM 2008 版本注释:

http://download.microsoft.com/download/8/c/6/8c68203a-1e98-4222-af02- 05619e2970b3/Virtual%20Machine%20Manager%202008%20Release%20 Notes htm

# <span id="page-28-0"></span>有用的 Dell 链接和其它资源

- Dell Update Package (DUP) 通常包含功能增强或变更,使您的系统软件 保持最新并与相应系统模块 (固件、 BIOS、驱动程序和软件)兼容。 要在 Dell 硬件上执行软件部署,应具有相应的 DUP。 DUP 可从 http://support.us.dell.com 获得。
- △ 注: 下载并安装对话框窗口中标识的任何必需软件, 然后再继续。
	- Dell Server Update Catalog 是一个 .cab 文件,其中包含适用于所有受支 持 Dell 系统的 DUP, 包含的功能增强或变更使您的系统和软件保持最 新并与相应系统模块 (固件、 BIOS、驱动程序和软件)兼容。 要在 Dell 硬件上执行更新任务,应具有 Dell Server Update 目录。这些 目录可从 http://ftp.dell.com/catalog/ 或 ftp://ftp.dell.com/catalog/ 获 得。

△ 注: 下载并安装对话框窗口中标识的任何必需软件, 然后再继续。

# <span id="page-28-1"></span>SCE/SCVMM 集成解决方案的最佳做法

• 在 Essentials 控制台的 "Windows Computer Tasks"(Windows 计算机 任务)中,运行"Detect Software and Updates Now"(立即检测软件 和更新)。

这将会检测该特定系统的可用软件和更新。

- 如果拒绝导入的更新,这些将会从当前视图中删除。此外,将无法从 目录文件再次导入这些更新。要查看已拒绝的更新:
	- a 右键单击 "Updates"(更新)。 此时将显示 "Create New Updates View"(创建新更新视图)向 导。
	- **b** 选择 "With Specific Updates"(使用特定更新)并单击 "Any" (任何)。
	- c 在对话框上,选择"Declined Updates"(已拒绝的更新)。 这将会创建一个显示所有已拒绝更新的**新视图**。
- 如果操作系统是使用 VMM 向导安装的, 则将操作系统的 .iso 映像存 储在库服务器中。

# <span id="page-28-2"></span>支持的 Dell 硬件

• 用作受管设备的所有 x8xx <sup>到</sup> xx1x PowerEdge 和 PowerVault 系统

- 用作 Management Station 的所有 x9xx 到 xx1x PowerEdge 系统。<br>• Dell Remote Access Controller DRAC 4. DRAC 5. DRAC/L
- Dell Remote Access Controller DRAC 4、 DRAC 5、 DRAC/MC、 iDRAC Modular 和机箱管理控制器 (CMC) — Dell PowerEdge 系统的一 部分。
- 当前销售的所有客户端系统 Latitude、 Optiplex 和 Precision 系统
- Dell Server and Printer Management Pack 自述文件中提到的受支持的 Dell 打印机。
- Dell 模块化存储设备,比如 MD3000、 MD3000i 和以菊花链形式连接 的 MD1000。

 $\mathcal{L}$  注: Dell Management Pack 版本 3.1.1 不支持 iDRAC6 Enterprise 和 iDRAC 6 Express。

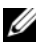

注:Management Pack 版本 3.1.1 不支持 PowerEdge Modular *xx*1*x* 系统上的 iDRAC 和 CMC。